**Using the Phenocam images with the Harvard Forest Schoolyard Ecology Program protocol-** *Buds, Leaves, and Global Warming*

- **Lesson 1- Comparing the percent of color change of individual trees to the percent of color change on a phenocam image for the same date.**
- **Students can compare their own tree data to the images on the phenocam network. Lesson preparation**
- **Download images from the Phenocam website this is a valuable first step as the set of images you select can be used for a variety of lessons.**
- **You must first register by creating a user name and password.**
- **Click on the data tab and choose your location.**

## **http://phenocam.unh.edu/webcam/network/download/**

Common Core Standards

- 5.E.1.1 Students know that in different latitudes and hemispheres there are different (and sometimes opposite) seasonal weather patterns.
- 6.L.1.1 Summarize the basic structures and functions of flowering plants required for survival, reproduction and defense.
- 6.L.2.2 Explain how plants respond to external stimuli (including dormancy and forms of tropism) to enhance survival in an environment.
- 6.L.2.3 Summarize how the abiotic factors (such as temperature, water, sunlight, and soil quality) of biomes (freshwater, marine, forest, grasslands, desert, Tundra) affect the ability of organisms to grow, survive and/or create their own food through photosynthesis.
- RST.6-8.4. Determine the meaning of symbols, key terms, and other domain-specific words and phrases as they are used in a specific scientific or technical context relevant to *grades 6–8 texts and topics*.

#### **Lesson preparation**

#### **Download images from the Phenocam website**

This is a valuable first step as the set of images you select can be used for a variety of lessons.

You must first register by creating a user name and password**.**

### **<http://phenocam.unh.edu/webcam/>**

- **Click on the data tab**
- **Choose your site**
- **Enter a start date and an end datefor example from beginning of color change to the end of leaf drop**
- **Enter a start time of day and an end time of day to include one image from the middle of the day.**
- **Submit- the program will download the images in a Gzip file. You can open them by using 7-Zip program that is free on the internet.**
- **You will now have a set of the best picture of the day for each day. You should delete any images where the visibility is poor.**

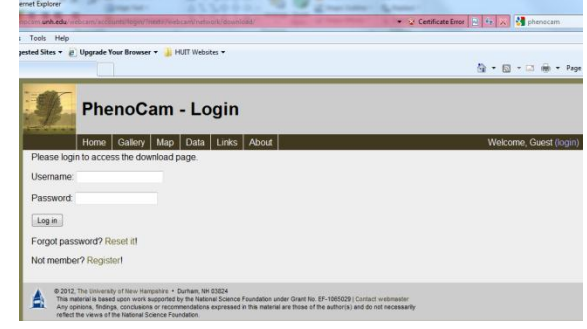

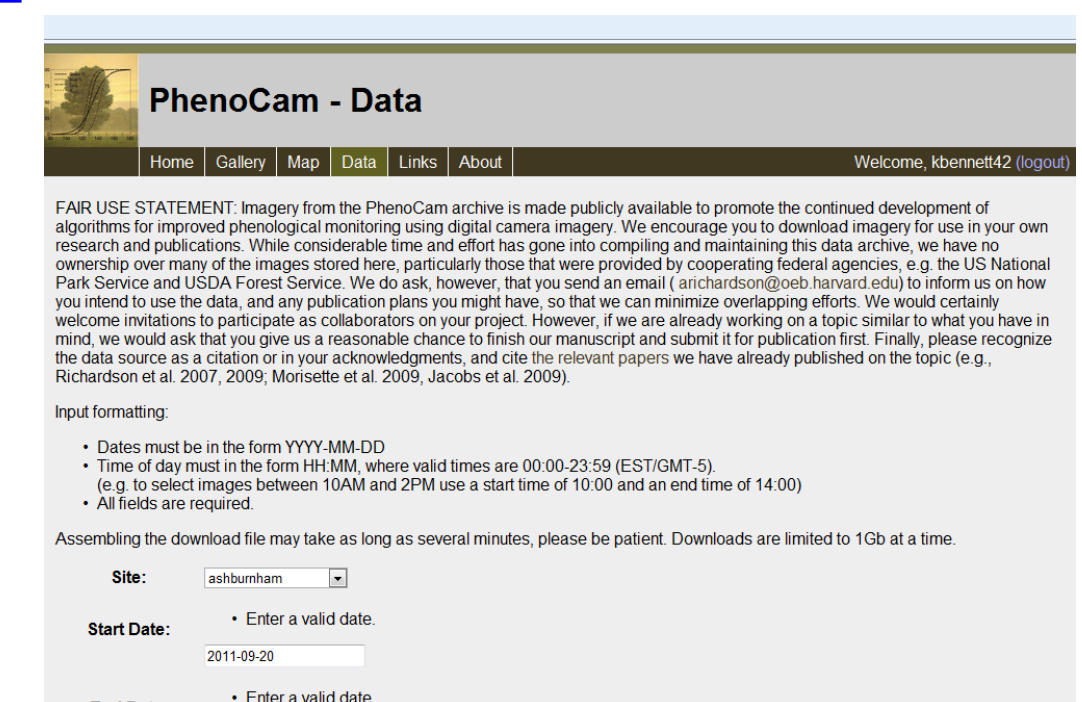

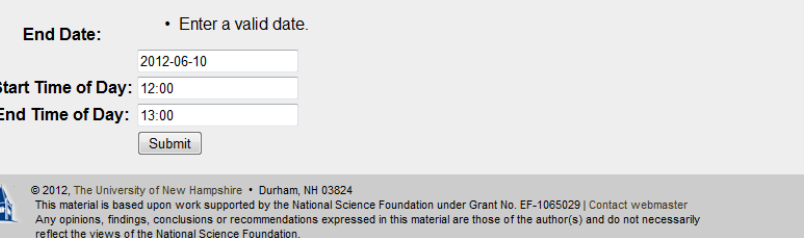

Copy the image from each date your students took data on their schoolyard trees on to PowerPoint slides.

# **Select a "region of interest"**

Your students want to focus in on an area of your image that contains mainly deciduous trees. You can identify and select an area for viewing either by choosing trees you know to be deciduous or by comparing a canopy image after leaf drop to an image after budburst. Select an area that is as close to 100% covered with deciduous trees as possible.

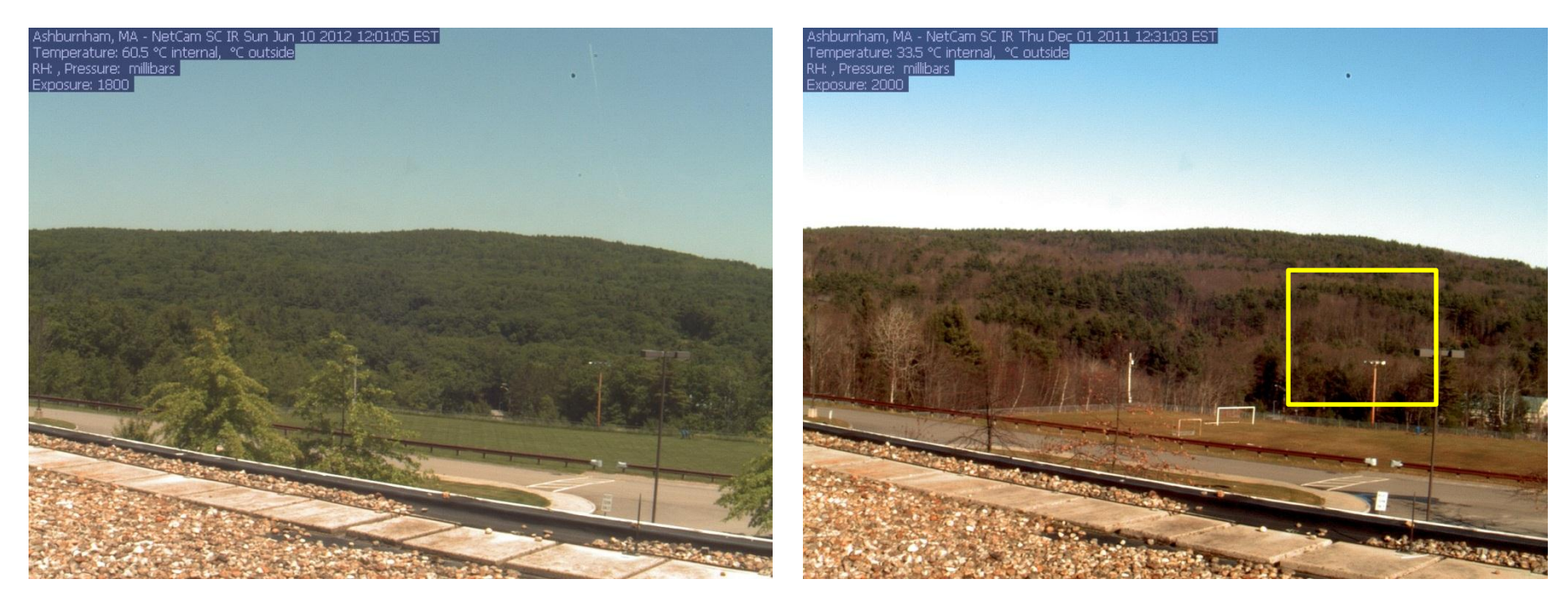

This selection is mostly deciduous trees. This will help you select a region of interest on the images you want the students to work with. Older students can determine this themselves.

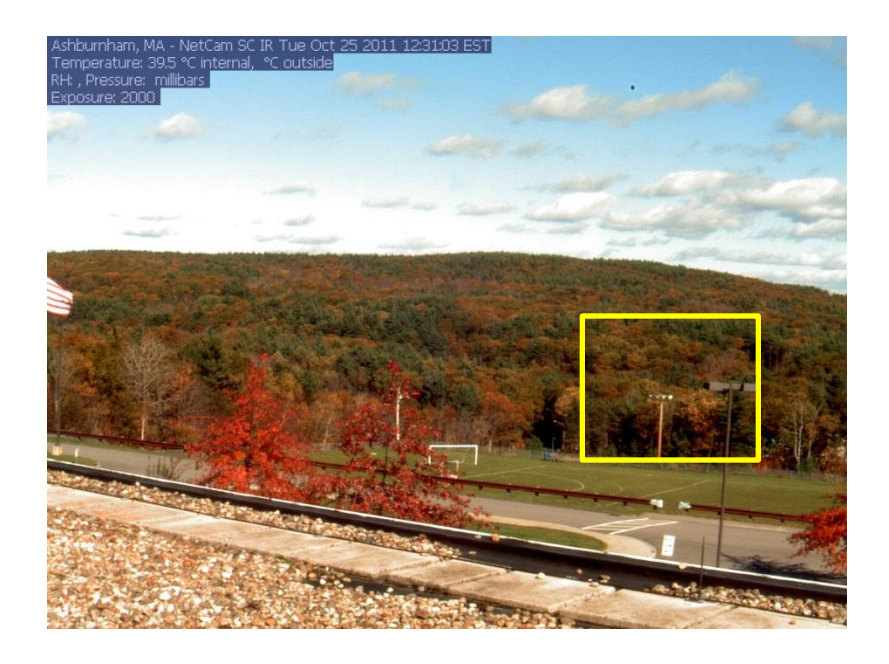

Enlarge the pictures and use the picture tools to brighten and sharpen the image if necessary. Draw a 10 x 10 table and place it over each picture. Under table design, then layout, select no fill. Again, older students can do this themselves.

The students can now determine the percent of the canopy that has changed color! The students count up the squares that are green. They may have to combine some halves and quarters. Remind them it is an estimate. If the canopy is 25% green, what percent has changed color or already dropped leaves?

Select the region of interest you chose on each of the images.

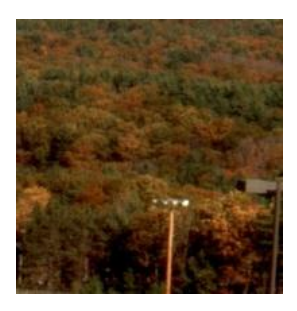

#### Crop the pictures to select that region.

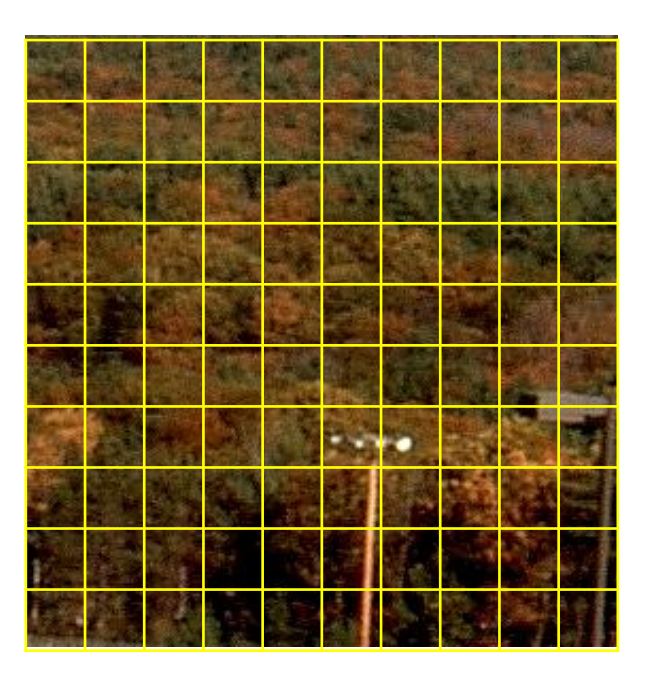

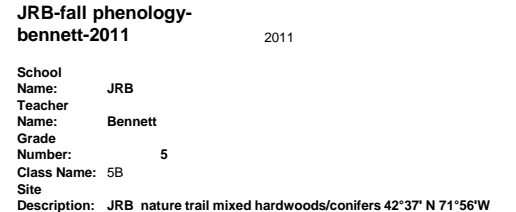

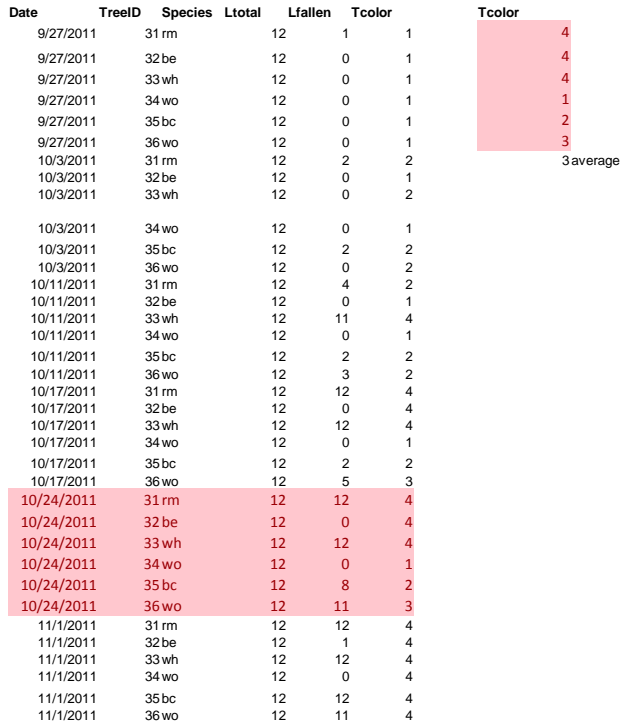

Students can now use their class tree data to compare their trees to the canopy. Sort the data (under data tab) so the desired date is grouped together. Highlight and copy the tree color data for that day and find the average using the AutoSum tab .

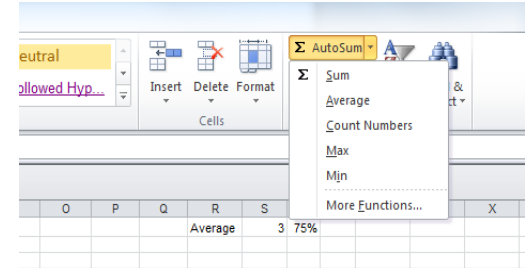

Since a 3 represents tree color change 50- 75% this is comparable to the color change we saw in the canopy!

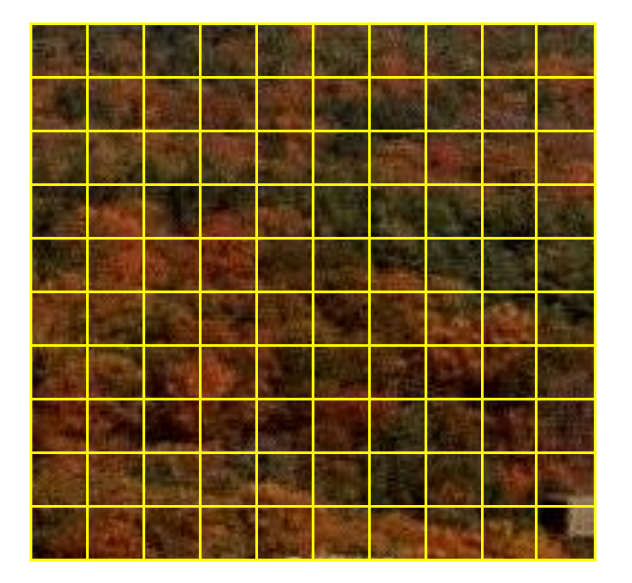

**Harvard Forest Schoolyard Ecology Program protocol-** *Buds, Leaves, and Global Warming* **Student data file for 10-24-2011 Average of individual tree color change 50%-75 %**

### **Region of interest selected from the Ashburnham Phenocam image 10-24-12**

10-24-2012 25% green 75% color change/leaf drop

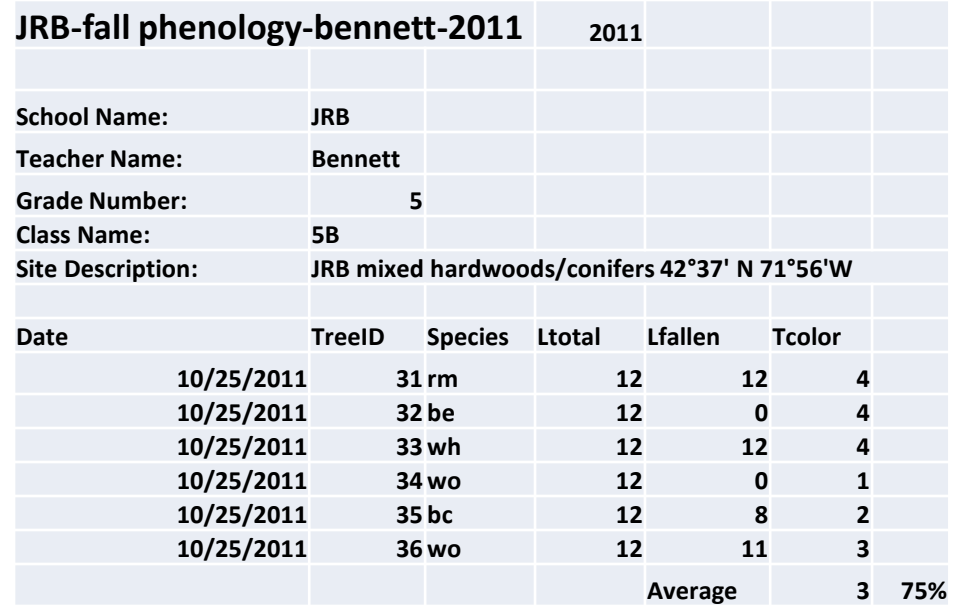

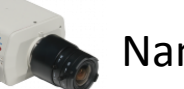

Name**Name Date** 

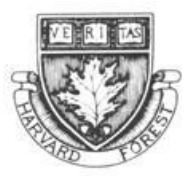

**Using the** *Phenocam* **images with the Harvard Forest Schoolyard Ecology Program**

**protocol-** *Buds, Leaves, and Global Warming*

**Compare the percent of color change of your study trees to the percent of color change on the** *Phenocam* **image for the same date.**

**Using excel, find the average percent tree color change for each date of our study.**

**Then determine the percent color change of the canopy for each date by counting up the green squares on the images with the 10 x 10 grids. You may have to combine halves and quarters.**

\_\_\_\_\_\_\_\_\_\_\_\_\_\_\_\_\_\_\_\_\_\_\_\_\_\_\_\_\_\_\_\_\_\_\_\_\_\_\_\_\_\_\_\_\_\_\_\_\_\_\_\_\_\_\_\_\_\_\_\_\_\_\_\_\_\_\_\_\_\_\_\_\_\_\_\_\_\_\_\_\_\_\_\_\_\_\_\_

\_\_\_\_\_\_\_\_\_\_\_\_\_\_\_\_\_\_\_\_\_\_\_\_\_\_\_\_\_\_\_\_\_\_\_\_\_\_\_\_\_\_\_\_\_\_\_\_\_\_\_\_\_\_\_\_\_\_\_\_\_\_\_\_\_\_\_\_\_\_\_\_\_\_\_\_\_\_\_\_\_\_\_\_\_\_\_\_

\_\_\_\_\_\_\_\_\_\_\_\_\_\_\_\_\_\_\_\_\_\_\_\_\_\_\_\_\_\_\_\_\_\_\_\_\_\_\_\_\_\_\_\_\_\_\_\_\_\_\_\_\_\_\_\_\_\_\_\_\_\_\_\_\_\_\_\_\_\_\_\_\_\_\_\_\_\_\_\_\_\_\_\_\_\_\_\_\_

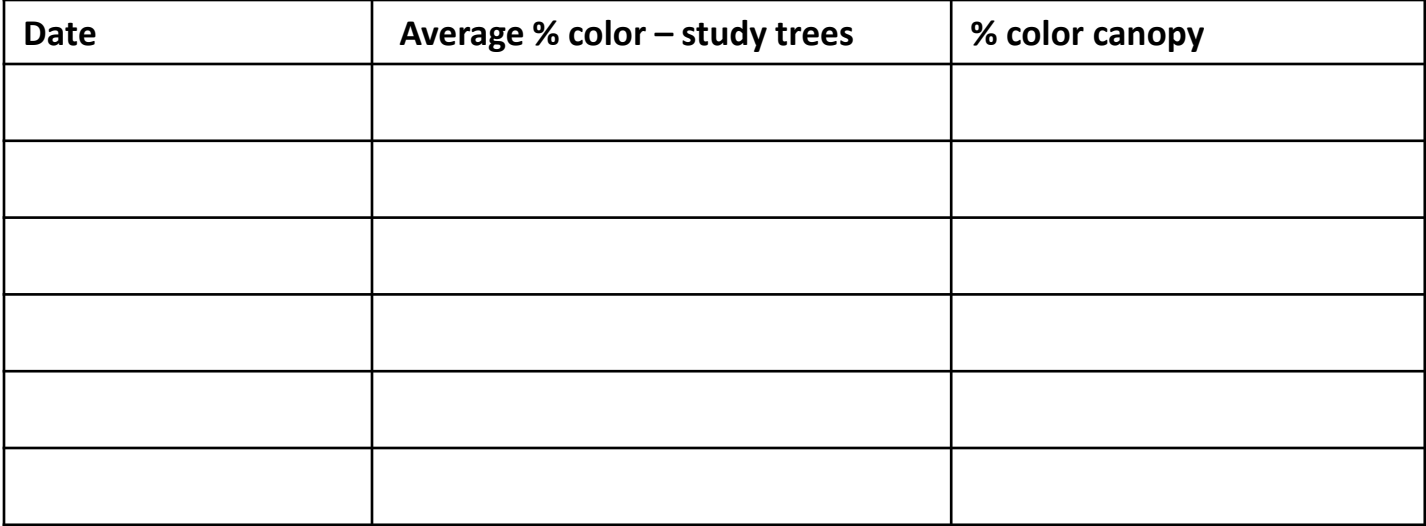

**How do the percentages compare? Are they similar or very different? Explain**.